# 200

# G1 FOUR/G1 X FOUR Multi-Effects Processor

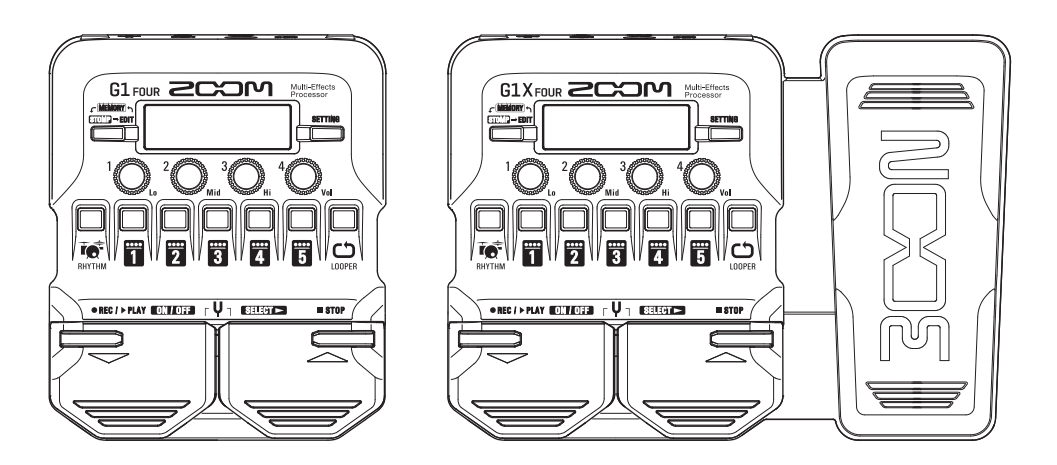

# **Kurzanleitung**

### Bitte lesen Sie vor dem Gebrauch unbedingt die Sicherheitsund Gebrauchshinweise.

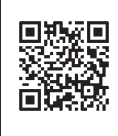

**Die Bedienungsanleitung steht auf der ZOOM-Webseite (unter (https://www.zoom.jp/docs/g1four\_ g1xfour) zum Download zur Verfügung.**

**Auf dieser Seite stehen Dateien im PDF- und ePub-Format zur Verfügung. Das PDF-Dateiformat empfiehlt sich für den Ausdruck und die Darstellung auf dem Computer. Das ePub-Dateiformat eignet sich für Smartphones und Tablet-PCs sowie elektronische Lesegeräte.**

#### © 2018 ZOOM CORPORATION

Dieses Handbuch darf weder in Teilen noch als Ganzes ohne vorherige Erlaubnis kopiert oder nachgedruckt werden. Produktnamen, eingetragene Warenzeichen und in diesem Dokument erwähnte Firmennamen sind Eigentum der jeweiligen Firma.

Eventuell benötigen Sie diese Anleitung zu Referenzzwecken. Bewahren Sie sie daher an einem leicht zugänglichen Ort auf. Die Inhalte dieses Handbuchs können ebenso wie die Produktspezifikationen ohne vorherige Ankündigung geändert werden. Windows® ist ein Warenzeichen oder eingetragenes Warenzeichen der Microsoft® Corporation.

Mac ist ein Warenzeichen oder eingetragenes Warenzeichen von Apple Inc.

### **Laden der Akkus**

### 1. **Öffnen Sie das Batteriefach auf der Geräteunterseite und setzen Sie vier Typ AA**

### **Batterien ein.**

#### **ANMERKUNG**

Ab Werk ist der ECO-Modus auf ON eingestellt: Bei Nichtbenutzung wird das Gerät nach 10 Stunden automatisch ausgeschaltet. Bei Bedarf können Sie den ECO-Modus im SETTING-Screen auf "OFF" einstellen.  $(\rightarrow$  [SS.10](#page-9-0))

### **Verbinden**

- 1. **Minimieren Sie die Amp-Lautstärke.**
- 2. **Schließen Sie eine Gitarre an der Buchse INPUT an.**
- 3. **Schließen Sie einen Amp oder Kopfhörer an der Buchse OUTPUT an.**
- 4. **Heben Sie die Lautstärke des Amps an.**

#### **HINWEIS**

- Wenn ein entsprechendes Netzteil (ZOOM AD-16) angeschlossen ist, wird das Gerät mit Wechselstrom gespeist.
- Das Gerät kann auch über den USB-Port mit Strom versorgt werden.
- Durch Anschluss eines Audiogeräts (z. B: an der Buchse AUX IN) können Sie zu einer anderen Quelle dazuspielen.

**Mit Hilfe der Anwendung Guitar Lab für Mac/Windows können Sie die Patches verwalten, editieren und Effekte hinzufügen.**

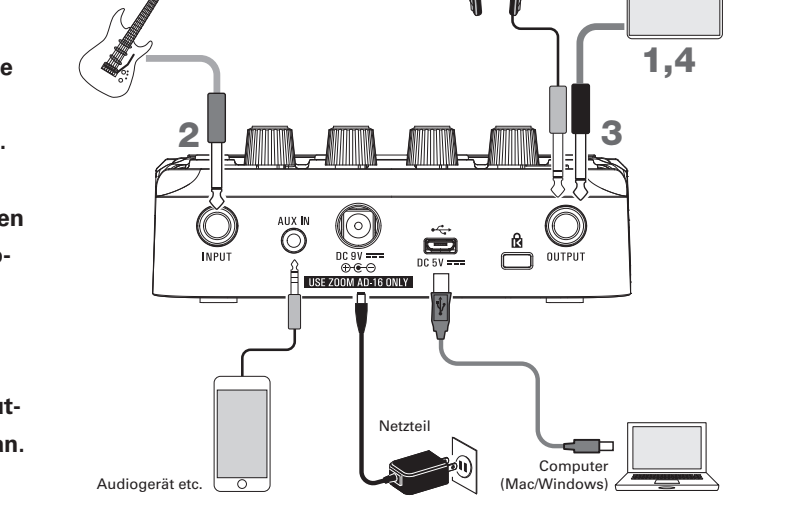

 $\overline{\circ\circ\circ\circ}$ 

### **Auswahl von Patches (MEMORY-Modus)**

AB Werk sind 50 Patches im  $G1$  Four /  $G1X$  Four vorinstalliert. Die Auswahl von Patches erfolgt im MEMORY-Modus.

#### **• Patches**

Sie speichern den ON/OFF-Status der Effekte und die eingestellten Parameterwerte. Die Effekte werden in Form von Patches gespeichert und geladen.

#### **• Bänke**

Hierbei handelt es sich um Gruppen von 10 Patches.

Der Screen für den MEMORY-Modus wird nach dem Einschalten des G1 FOUR/G1X FOUR dargestellt.

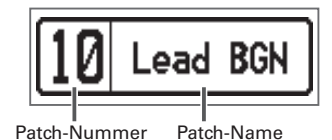

 **Patches umschalten**

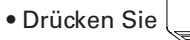

Damit schalten Sie zum nächsthöheren Patch.

• Drücken Sie

Damit schalten Sie zum nächstniedrigeren Patch.

#### **Bänke umschalten**

• Drücken Sie  $\frac{100}{11} - \frac{100}{5}$ .

Die LED für die gewählte Bank leuchtet.

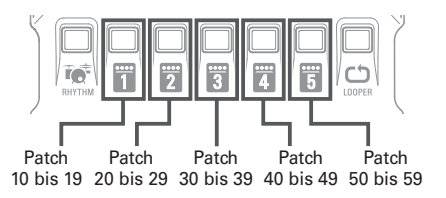

### **Anpassen des Grundklangs und der Ausgangslautstärke**

Bedienen Sie im MEMORY-Modus  $\bigcirc$  –  $\bigcirc$  –  $\bigcirc$ 

um den Grundklang und die Ausgangslaustärke  $des G1_{FOUR}/G1X_{FOUR}$  einzustellen.

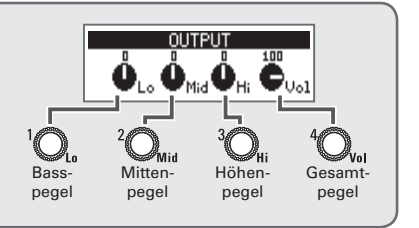

## **An-/Abschalten von Effekten (STOMP-Modus)**

Im STOMP-Modus können Sie jeden Effekt im Patch individuell ein- oder ausschalten.

1

### 1. **Aktivieren Sie den STOMP-Modus.**

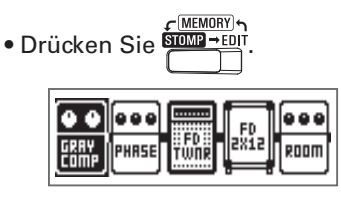

- 2. **Wählen Sie einen Effekt aus.**
	- Drücken Sie .

Die Auswahl wird nach rechts verschoben.

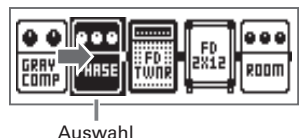

G1  $_{\text{F0IR}}$   $\geq$  C עחר Multi-Effe  $\circ$ REC/>PLAY ON/OFF  $\sqrt{4}$  SELECT>  $\blacksquare$  STOP 3 2

3. **Schalten Sie den Effekt an oder aus.**

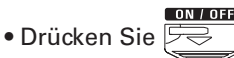

Dadurch wird der gewählte Effekt an-/ ausgeschaltet (AN/AUS).

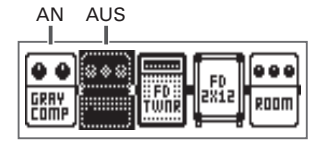

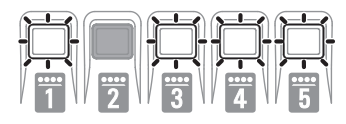

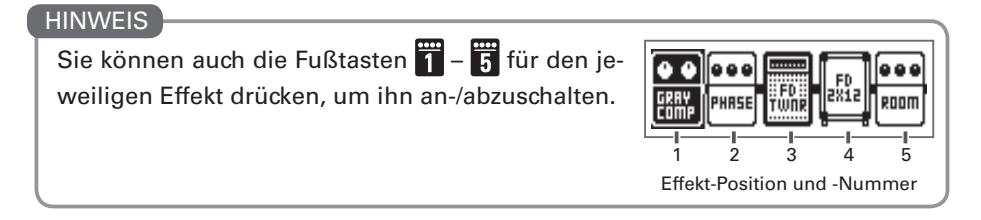

# **Editieren von Effekten (EDIT-Modus)**

Im EDIT-Modus können Sie die Effekte in einem Patch ändern und ihre Parameter anpassen. Wählen Sie dazu ein Patch im MEMORY-Modus aus, bevor Sie es im EDIT-Modus bearbeiten.

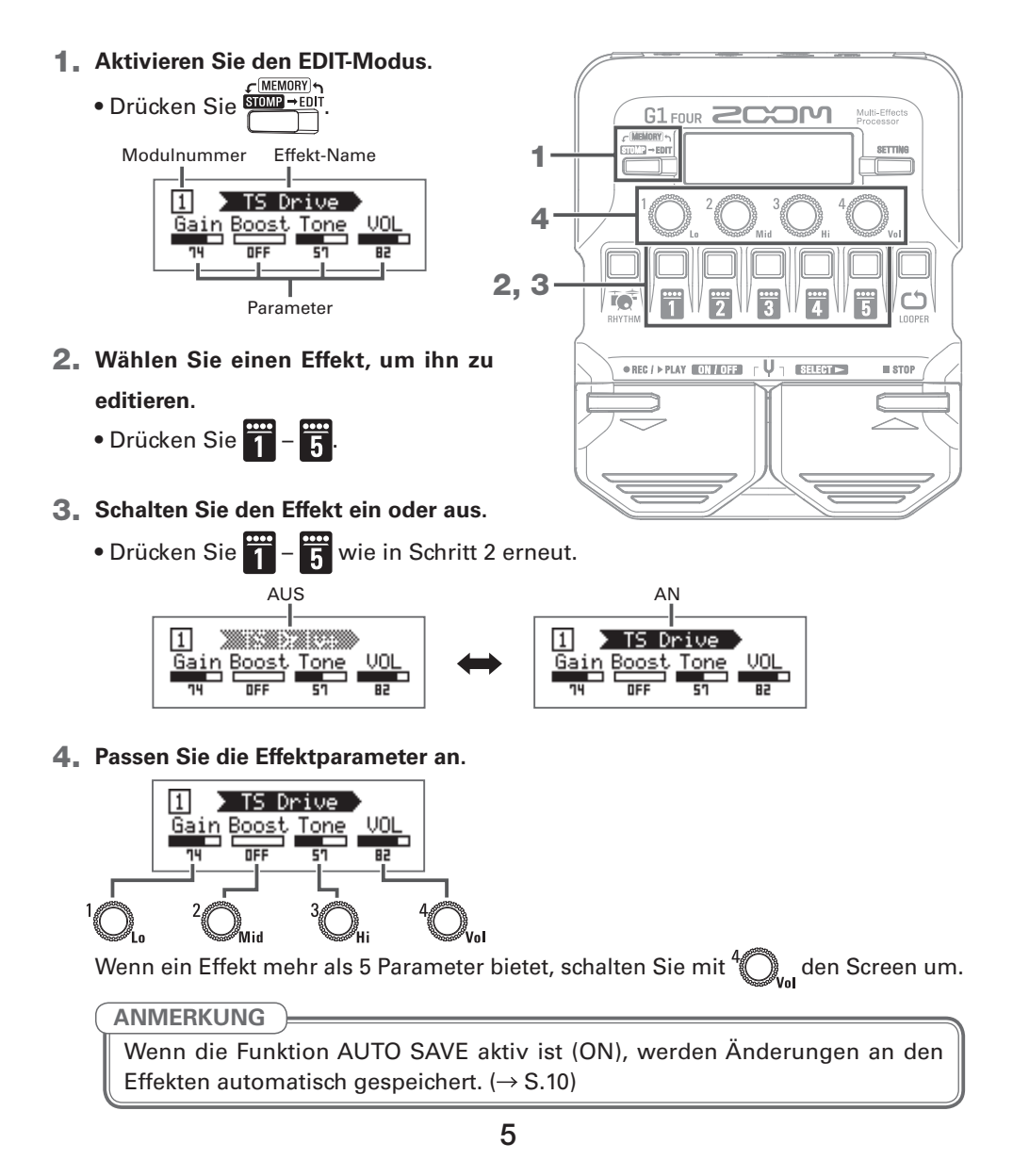

### **• Effekt**

Zu den Effekten gehören alle Gitarren-Effekte sowie die Emulationen von Verstärkern/Lautsprechern.

### **• Kategorie**

Die Effekte werden nach Typ in verschiedenen Kategorien gruppiert. Bei der Effekt-Auswahl können Sie auch die Kategorie umschalten.

 **Auswahl von Effekten**

• Drücken Sie .

Damit schalten Sie zum nächsten Effekt.

• Drücken Sie .

Damit schalten Sie zum vorherigen Effekt.

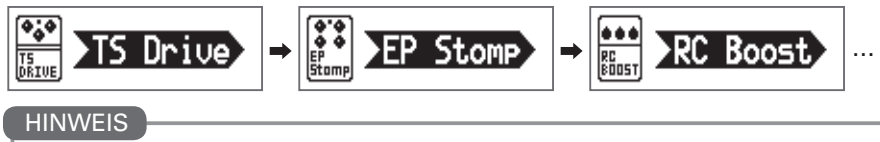

In Guitar Lab sind alle Effekte ausführlich beschrieben.

### **Auswahl der Effekt-Kategorien**

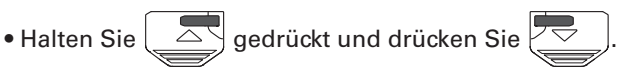

Nachdem der Name der Kategorie eingeblendet wird, wird der Effekt auf den ersten Effekt in dieser Kategorie umgeschaltet.

$$
\begin{bmatrix} \circ & & & \circ \\ \circ & & & \circ \\ \circ & & & \end{bmatrix} \rightarrow \begin{bmatrix} \circ & & & \circ \\ \circ & & & \circ \\ \circ & & & \end{bmatrix} \rightarrow \begin{bmatrix} \circ & & & \circ \\ \circ & & & \circ \\ \circ & & & & \circ \end{bmatrix} \cdots
$$

### **HINWEIS**

Wählen Sie im G1XFour Effekte aus der PEDAL-Kategorie, um diese mit dem Expression-Pedal zu steuern.

### **Einsatz des Tuners**

Mit dem Tuner stimmen Sie die angeschlossene Gitarre.

### 1. **Aktivieren Sie den Tuner.**

• Drücken Sie die Tasten  $\Box$  und

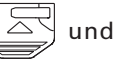

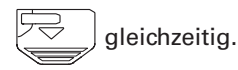

Um den Tuner zu schließen, drücken Sie

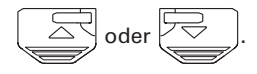

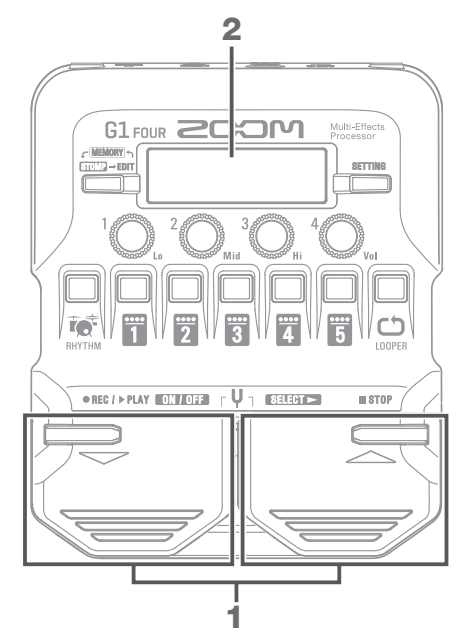

### 2. **Stimmen Sie die Gitarre.**

• Schlagen Sie die gewünschte Leerseite an und stimmen Sie sie.

Der Name der nächsten Note/Saite und die Verstimmung wird im Screen und über die LEDs dargestellt.

Sobald die korrekte Tonhöhe erreicht ist, leuchtet die mittlere Anzeige-LED grün und die benachbarten LEDs rot.

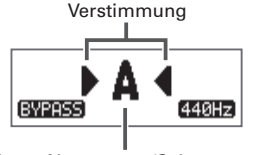

Nächster Notenname/Saitennummer

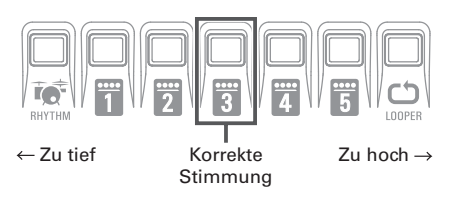

### **Einstellen des Tuners**

- Bedienen Sie  ${}^1\!Q$ , und  ${}^4\!Q_{\!{\scriptscriptstyle M}'}$  um festzulegen, ob das Gitarrensignal (BYPASS/MUTE) oder der Referenzton während des Stimmens ausgegeben wird.
- Drücken Sie Frauen um den Screen TUNER SETTING zu öffnen und den Tuner-Typ und Drop-Tunings auszuwählen.

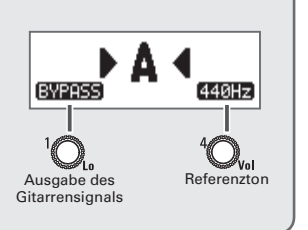

### **Einsatz der Rhythmusbegleitung**

Sie können zu den internen Rhythmen spielen.

#### 1. **Aktivieren Sie die Rhythmus-Funktion.**

• Drücken Sie RHYTHM Um zum vorherigen Modus zurückzu-

kehren, drücken Sie $\overrightarrow{R_{\tiny \text{RHYTHM}}}.$ 

- 2. **Starten Sie die Rhythmus-Wiedergabe.**
	- Drücken Sie

Um die Rhythmus-Wiedergabe anzuhal-

ten, drücken Sie <u>in stop</u>

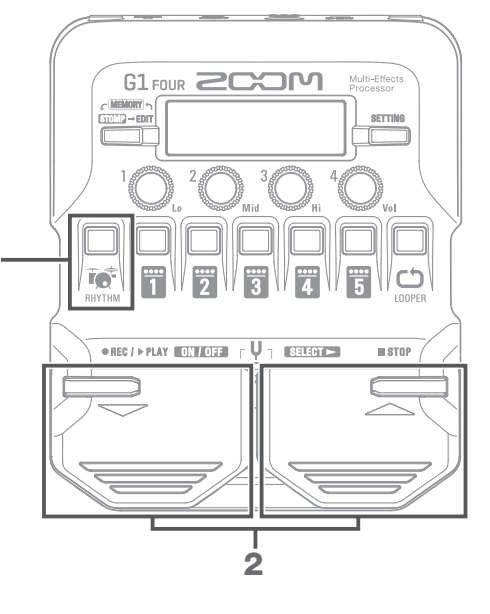

#### **Rhythmus-Pattern**

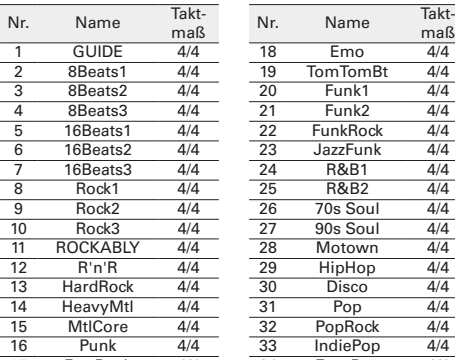

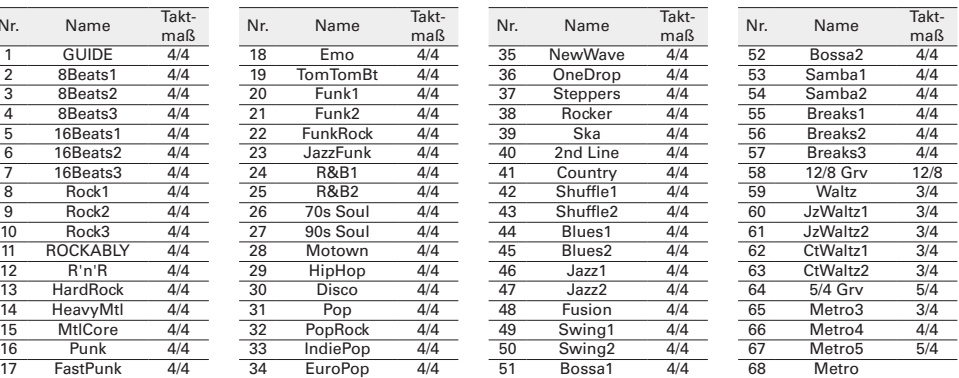

### **Auswahl eines Rhythmus**

Bedienen Sie  $\bigcirc$ , –  $\bigcirc$ , um die Rhythmus-Einstellungen zu verändern.

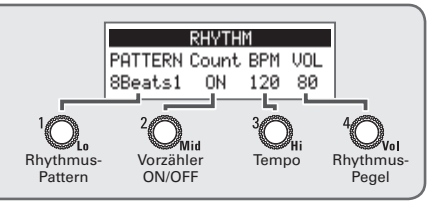

1

### **Einsatz des Loopers**

Sie können Ihr Gitarrenspiel aufnehmen und daraus monophone Loop-Phrasen mit einer Länge bis zu 30 Sekunden erzeugen.

### 1. **Aktivieren Sie den Looper.** • Drücken Sie Conne G1 FOUR **2COM** Um zum vorherigen Modus zurückzukeh-SETTIM ren, drücken Sie **OD** 2. **Nehmen Sie eine Phrase auf.** 1 • Drücken Sie **. Drücken** Sie . **Drücken Sie**  $\overline{\mathbb{R}}$  **, um die Aufnahme** ●REC / > PLAY (ON / OFF) ( U 1 (SELECT = )  $#$  8T08 zu beenden. Drücken Sie <sub>(</sub> <u>E</u>SIDP<sub>)</sub>, um abzubrechen, 3. **Geben Sie die Phrase wieder.** • Drücken Sie **. ERLEY PRIAT** 2, 3, 4 Um die Wiedergabe anzuhalten, drücken Sie 4. **Nehmen Sie einen Overdub für den Loop auf.** • Drücken Sie während der Loop-Wiedergabe Um das Overdubbing zu beenden (und die Wiedergabe fortzusetzen), drücken Sie **HINWEIS** Um den Loop zu löschen, halten Sie **bester den angehaltener Loop-Wiedergabe. Einstellen der Loop-Funktion** LOOPER Time StorMode BPM VOL • Bedienen Sie  $^1\textcircled{2}$ , –  $^4\textcircled{2}$ , um die Looper-MANUAL Instant 120 80 Einstellungen zu verändern.

• Durch eine Änderung der Aufnahmezeit oder des Tempos löschen Sie alle bisher aufgenommenen Loops.

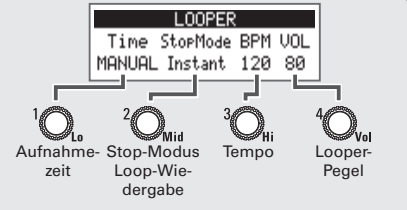

### <span id="page-9-0"></span>**Setting-Liste**

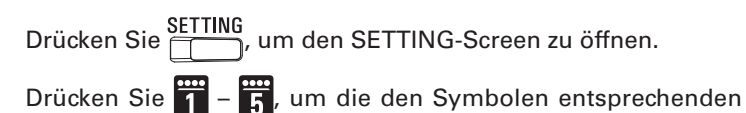

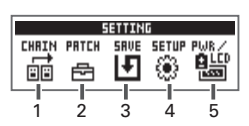

Einstellungen zu öffnen.

### **1. CHAIN (Neuanordnung der Effekte)**

Die Effekte im aktuellen Patch werden in einer Liste dargestellt: Durch Drücken von  $\blacksquare$  –  $\blacksquare$ 

können Sie die Startposition und das Ziel neu anordnen.

### **2. PATCH (Editierung der Patch-Namen und Anpassung der Lautstärke)**

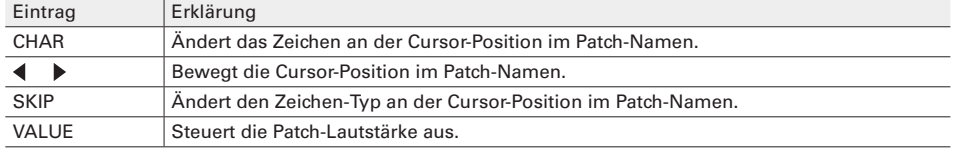

### **3. SAVE (Speichern und Tauschen von Patches)**

Um ein Patch durch Überschreiben eines anderen Patches zu speichern, wählen Sie die Patch-

Nummer mit  $\left(\frac{1}{\sqrt{2}}\right)$ ,  $\left(\frac{1}{\sqrt{2}}\right)$  und  $\left(\frac{1}{\sqrt{2}}\right)$  und  $\left(\frac{1}{\sqrt{2}}\right)$  gleichzeitig.

Um ein Patch zu tauschen, bedienen Sie ${}^1\!{\bigodot\!}_s$ , um SWAP auszuwählen, und führen dann den oben beschriebenen Vorgang aus.

### **4. SETUP (Einstellen der Betriebsfunktionen)**

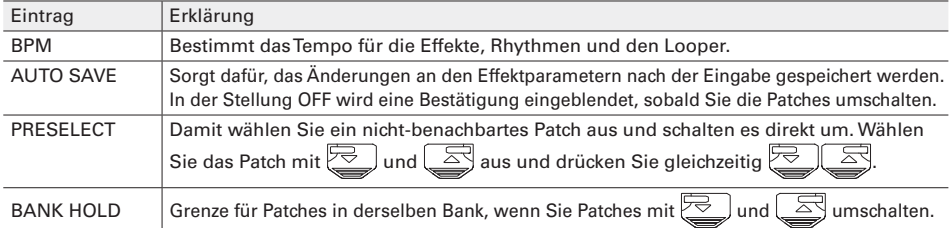

### **5. PWR/LCD (Anpassen der Einstellungen für Stromversorgung und Display)**

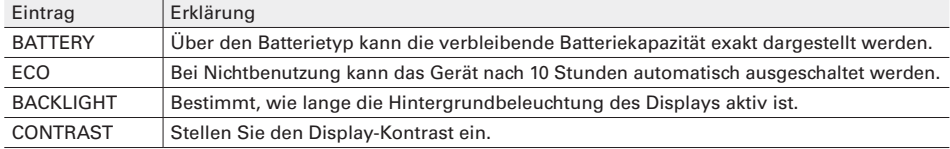

#### **HINWEIS**

In der Bedienungsanleitung finden Sie Informationen zu allen Einstellungen.

### **Spezifikationen**

. . . . . .

. . . . . . . . . . . . .

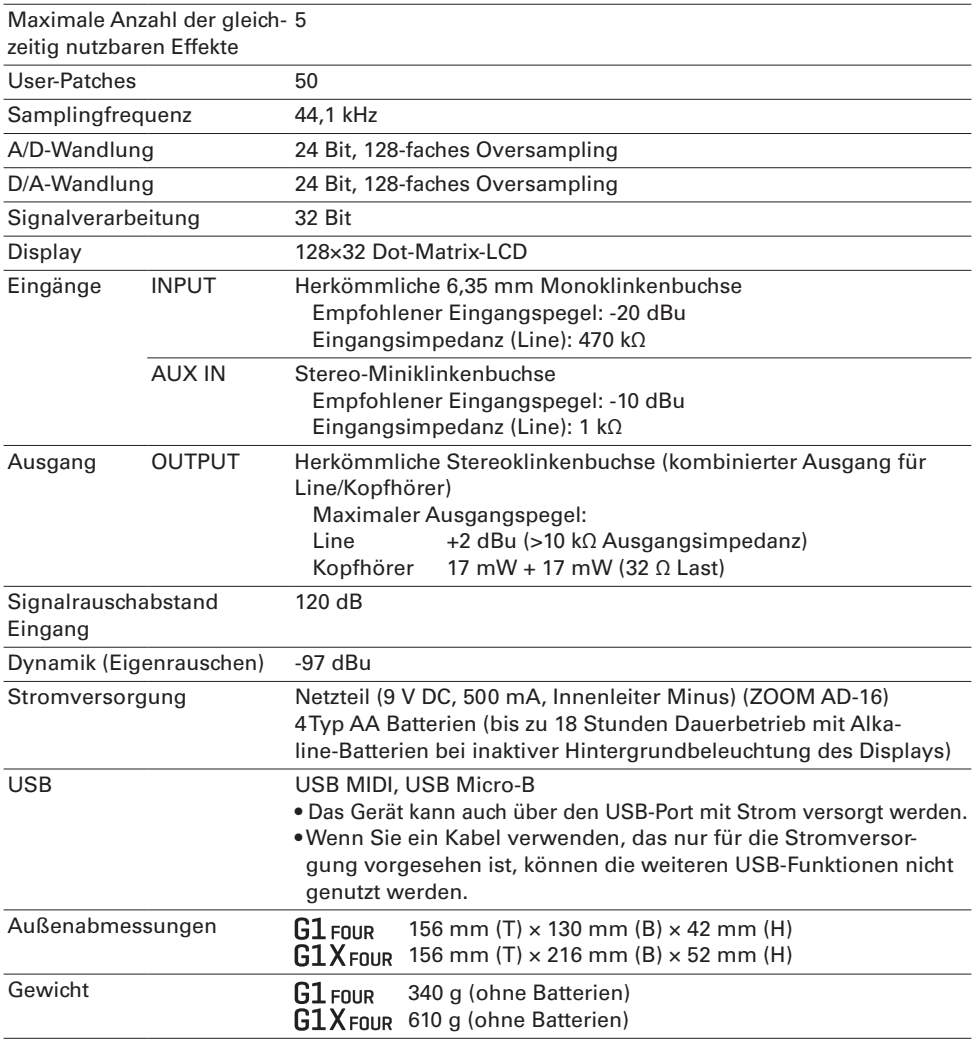

 $\sim$ 

Anmerkung: 0 dBu=0,775 V

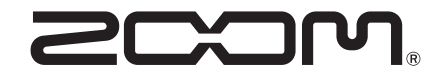

### **ZOOM CORPORATION**

4-4-3 Kanda-surugadai, Chiyoda-ku, Tokyo 101-0062 Japan www.zoom.co.jp